MICHELLE LUJAN GRISHAM GOVERNOR

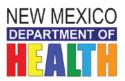

KATHYLEEN M. KUNKEL CABINET SECRETARY

Date: 4/21/2020

DDSD-DDW Numbered Memo 2020-01

To: All DD Waiver Service Providers

From: Elizabeth Finley, Bureau Chief Clinical Services Bureau

Montesta Kindy Ru

Subject: Using "*Questionnaire-CARMP Draft*" in Therap: Process and New Required Elements Regarding Therap.

In 2019, DDSD responded to multiple provider complaints about the difficulties teams experience with sharing the Comprehensive Aspiration Risk Management Plan (CARMP) during and after it was created or revised. Under current practice, it is challenging sharing the document, especially using email while attempting to adhere to the Health Insurance Portability and Accountability Act 1996 (HIPAA). Some people use private emails with or without passwords, and others found the document too large to send via Therap's secure email system known as SCOMM.

In responding to provider concerns, CSB explored options for multiple users to access the CARMP Draft during the multidisciplinary development or the revision process. For the past six months, CSB has worked with Therap to streamline the process of sharing the CARMP Draft within teams. Therap created a "Questionnaire" called "*CARMP Draft*" that will eliminate the need to use any email system during the development/revision of the CARMP Draft. The "*Questionnaire-CARMP Draft*" in Therap provides a secure, shared point of access for team members to access, download, and upload a working CARMP Draft.

All teams will start using "Questionnaire-CARMP Draft" in Therap on June 1, 2020.

Multiple Training opportunities and a guide will be provided on how to access, download, and attach the new or revised CARMP in "*Questionnaire-CARMP Draft*" in Therap. Please plan to attend one of the trainings see dates in Appendix B. Additional information can be found on the Therap website: <u>https://www.therapservices.net/</u>.

The CARMP processes, as outlined in Chapter 5.5 of the January 2019 DDW Standards and the CARMP template, remain the same. The following, additional **REQUIRED** elements will go into effect with this numbered memo.

- 1. In order to coordinate and communicate securely with the Interdisciplinary Team (IDT), it is required that all Therapists (Occupational Therapist (OT), Physical Therapist (PT), Speech and Language Pathologist (SLP)), Nutritionists (RD), Behavior Support Consultants (BSC), and Case Managers (CM) have an account in Therap and use SCOMM as the **ONLY** source for **ALL** future secure communication.
- 2. All Therapists, BSCs, RDs, and CMs, must provide Kathy Baker, Statewide Provider Administrator, Hernando Martinez, Statewide Provider Administrator, or their Regional Therap Administrators, their caseloads as soon as possible; and inform them of any caseload changes within <u>seven (7)</u> calendar days of those changes.
- 3. The Therap lead at the primary agency must give Therapists, BSCs, RDs, and CM access to the *"Questionnaire-CARMP Draft"* by updating their Super Roles. The Therap lead at the primary agency must also give both residential and CCS Nurses access to the *"Questionnaire-CARMP*

*Draft*" by creating an account and updating their Super Roles. See Appendix A regarding updating the Super Roles at the end of the documents.

- 4. When the person is screened for aspiration, as noted in the 2019 DDW Standards, the nurse must use a **new** Aspiration Risk Screening Tool (ARST), with each screening. **Do not copy and paste.**
- 5. A CARMP template or the current CARMP must be uploaded to the "*Questionnaire-CARMP Draft*" by the primary agency. Uploading the template or current CARMP can be done by an office administrator working for the primary agency.
- 6. When each lead contact/author finishes their revisions/recommendations, they must notify the CM via SCOMM. Other team members may also be notified at the same time.
- 7. After the CARMP had been developed or was revised by all the "Lead Contacts"/authors, the CM will review it for any inconsistencies and sections that have a "Lead Contact" identified but has no recommendations. The CM will coordinate efforts with the team to resolve those areas of inconsistencies and incomplete sections. The "Lead Contacts"/authors will remove the "Lead Contact" and add "n/a" next to any area/sections where recommendations are found not to apply to the person. The CM will set a timeline for clarification and completion of this step. The lead contacts/authors will also ensure that there is only **ONE** (1) "Lead Contact" identified for each area/section or be must be marked as n/a where no recommendations are written.
- 8. The CM will review the completed CARMP with the person and guardian. If no revisions are needed, or after all changes were completed, the CM <u>must add the date to the CARMP</u>, attach it to the "*Questionnaire-CARMP Draft*" in Therap, and **submit** it. Submitting the CARMP finalizes the CARMP.
- 9. After the CARMP was completed and the CM had added the date and submitted it, the CM must notify the team via SCOMM.
- 10. The primary provider nurse must download the finalized submitted CARMP and attach it to the Aspiration Health Care plan with the MERP in Therap.

The following two requirements are stated in the 2019 DDW Standards, but it is important enough to restate.

- 1. Provider Agencies must ensure that a current, intact CARMP and Aspiration MERP are readily available (electronically/hard copy) to staff/DSP in all service delivery sites, at all times.
- 2. Provider Agencies must replace additional documents and instructional documents that address CARMP content (i.e., WDSIs, Therapy Support Plans, Mealtime Plans, interim CARMP, oral hygiene plans, and tube feeding plans/directives) with the final CARMP distribution. CARMP content may not be restated in other documents used to guide staff, DSP, and family. Duplicative documents and instructional documents will be removed from support documentation at the time the final CARMP is distributed.

In addition, a Therap conference is held annually; please plan to attend, if possible, because there will be specific training sessions for Therapists, RDs, and BSCs, as well as for CMs during this conference.

If you have any questions regarding the use of Therap and caseload, please contact Kathy Baker, Statewide Provider Administrator, email <u>Kathy.Baker@state.nm.us</u> or Hernando Martinez, Statewide Provider Administrator, email <u>Hernando.Martinez@state.nm.us</u>.

For additional assistance, feel free to contact your Regional Office or the aspiration risk management coordinator, Jacoba (Kotie) Viljoen, at jacoba.viljoen@state.nm.us, at any time.

# Appendix A

## How to Give Access to the "Questionnaire-CARMP Draft"

To ensure people have access to the "Questionnaire-CARMP Draft", the super role must be updated. Please click on the link below to see how to update the super role. See the screenshot for guidance, as well.

https://help.therapservices.net/app/answers/detail/a\_id/858/kw/updating%20a%20super%20role

| Order       Personal Finance Account       Personal Finance Transaction         Order Submit       PFin Account Update       PFin Transaction Opdate         Order Values       PFin Account Discontinue       PFin Transaction Update         Order Update       PFin Account View       PFin Transaction Delete         Order Delete       PFin Account View       PFin Transaction View         Questionnaire Form       Staff Action Plan       Support Intensity Scale         Individual Questionnaire Form Submit       Staff Action Plan Submit       Siaff Action Plan View         Staff Action Plan Update       Staff Action Plan Update       Siaff Action Plan Approve         Staff Action Plan Delete       Staff Action Plan Delete       Siaff Action Plan Update         Staff Action Plan Review       Staff Action Plan Review       Siaff Action Plan Review         TLog       Time Tracking Data View       Time Tracking Data Edit       Supervise Trainee         TLog Netee       Time Tracking Data Edit       Supervise Trainee       Supervise Trainee | secure.therap | oservices.net/admin/privilege/superrole/superRole. | xhtml?cid=4                                                                                                    |                              | 2 4 0 @ ( |
|----------------------------------------------------------------------------------------------------|---------------|----------------------------------------------------|----------------------------------------------------------------------------------------------------|------------------------------|-----------|
| <ul> <li>Order Submit</li> <li>Order Approve</li> <li>Order Update</li> <li>Order Delete</li> <li>Pfin Account Uldate</li> <li>Pfin Account View</li> <li>Pfin Transaction Update</li> <li>Pfin Transaction View</li> <li>Pfin Transaction View</li> </ul>                                                                                                    | C             | Drder                                              | Personal Finance Account                                                                                        | Personal Finance Transaction |           |
| □ Order Delete         Questionnaire Form         □ Individual Questionnaire Form Submit         □ Individual Questionnaire Form Update         Staff Action Plan Submit         □ Individual Questionnaire Form Update         Staff Action Plan Approve         Staff Action Plan View         □ Staff Action Plan Update         Staff Action Plan Update         □ Staff Action Plan Delete         □ Staff Action Plan Review             T-Log         ✓ T-Log Entry         ✓ T-Log View         □ The Tracking Data View         ✓ Time Tracking Data Edit             Time Tracking Data Edit                                                                                                    | /6            | Order Submit                                       | PFin Account Update                                                                                             | PFin Transaction Update      |           |
| <ul> <li>Individual Questionnaire Form Submit</li> <li>Individual Questionnaire Form Update</li> <li>Staff Action Plan Approve</li> <li>Staff Action Plan Update</li> <li>Staff Action Plan Update</li> <li>Staff Action Plan Delete</li> <li>Staff Action Plan Review</li> </ul>                                                                                                    |               |                                                    | PFin Account View                                                                                               | PFin Transaction View        |           |
| <ul> <li>Individual Questionnaire Form Update</li> <li>Staff Action Plan Approve</li> <li>Staff Action Plan View</li> <li>Staff Action Plan Delete</li> <li>Staff Action Plan Review</li> </ul> T-Log T-Log Entry <ul> <li>T-Log Time Tracking Data View</li> <li>Time Tracking Data Edit</li> </ul> Time Tracking Data Edit                                                                                                    |               |                                                    |                                                                                                    |                              | Î         |
| T-Log     Time Tracking       T-Log Entry     Ime Tracking Data View       T-Log View     Time Tracking Data Ziew       T-Log Update     Time Tracking Data Edit                                                                                                    |               |                                                    | <ul> <li>Staff Action Plan Approve</li> <li>Staff Action Plan View</li> <li>Staff Action Plan Update</li> </ul> | SIS Assessment View          |           |
| <ul> <li>✓ TLog Entry</li> <li>✓ TLog View</li> <li>✓ TLog Update</li> </ul>                                                                                                    |               |                                                    | Staff Action Plan Review                                                                                        |                              |           |
| ✓ T-Log View            ✓ Time Tracking Data Edit              □ T-Log Update                                                                                                    |               | ſ-Log                                              | Time Tracking                                                                                                   | TMS Roles                    |           |
|                                                                                                    | 6             | ℰ T-Log View ͳ-Log Update                          |                                                                                                    | Supervise Trainee            |           |

#### **Appendix B**

### Training Dates for "Questionnaire-CARMP Draft" in Therap

Multiple training sessions will be provided via Skype only. This training is mandatory. **Only one invitation will be sent for April 30<sup>th</sup> @, 09:00-11:00 am, but this invitation applies to all dates.** <u>Please accept this invitation, but feel free to attend any dates and times listed.</u> You are welcome to participate in multiple sessions. The May 1, 2020 training is a Therap Webinar that will be recorded to be placed on the Therap website.

#### Dates and Times:

April 30, 2020 @ 09:00-11:00 am April 30, 2020 @ 12:00-02:00 pm April 30, 2020 @ 03:00-0500 pm May 1, 2020 @ 10:00 am – 12:00 pm Therap Webinar. May 4, 2020 @ 09:00-11:00 am May 4, 2020 @ 03:00-02:00 pm May 5, 2020 @ 03:00-0500 pm May 5, 2020 @ 03:00-02:00 pm May 6, 2020 @ 09:00-11:00 am May 6, 2020 @ 12:00-02:00 pm May 6, 2020 @ 03:00-0500 pm May 6, 2020 @ 03:00-0500 pm May 6, 2020 @ 03:00-0500 pm May 11, 2020 @ 09:00-11:00 am May 11, 2020 @ 12:00-02:00 pm